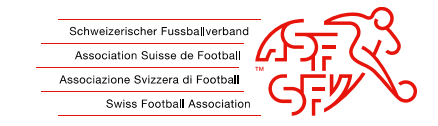

# **Anleitung: Spielerboykott via clubcorner.ch**

Diese Anleitung zeigt den Klubs auf, wie ein Boykottantrag gegen einen Spieler korrekt über die Applikation clubcorner.ch eingereicht wird.

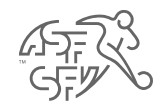

## **Vorgängige Erfassung "Verantwortlicher Boykott" auf clubcorner.ch**

• Nicht jeder Vereinsfunktionär ist auf clubcorner.ch berechtigt, einen Boykottantrag gegen einen Spieler zu erfassen. Damit ein Boykottantrag erstellt werden kann, muss der entsprechenden Person im Vorfeld die Rolle "Verantwortlicher Boykott" zugewiesen werden.

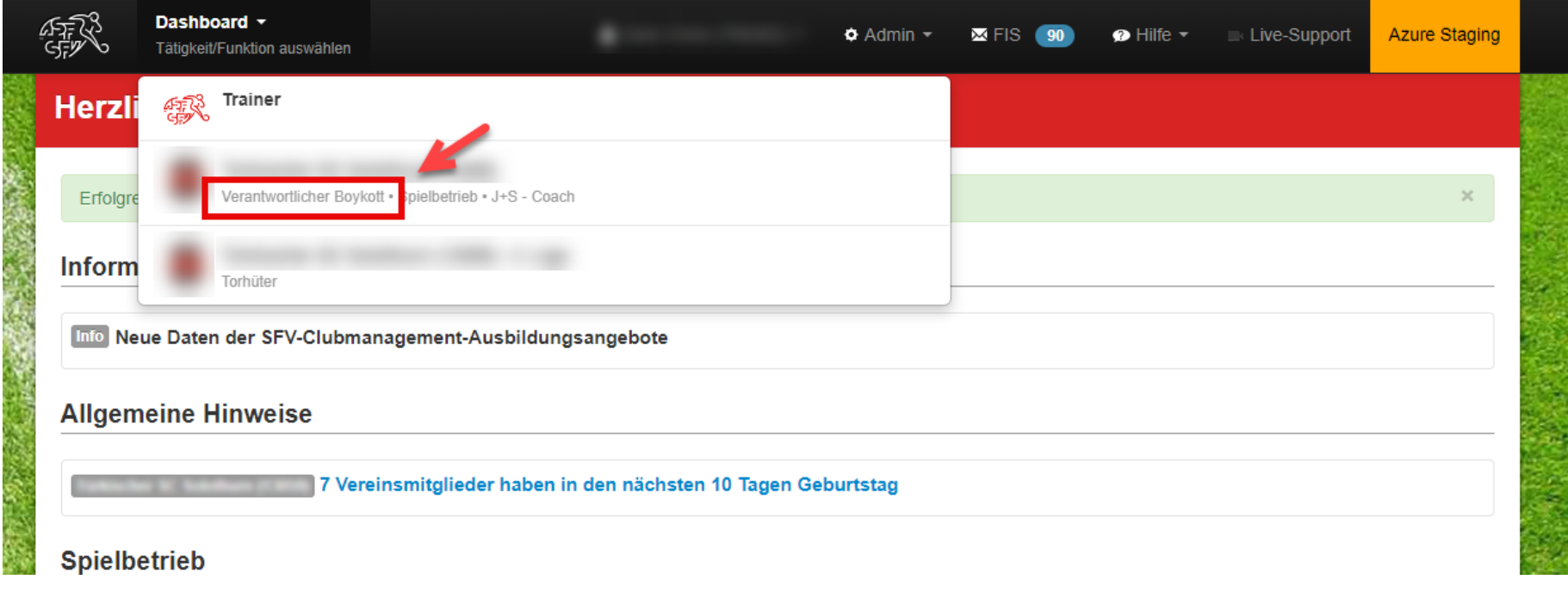

Abb. 1: Erforderliche Rolle "Verantwortlicher Boykott"

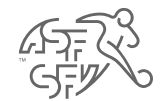

#### **Funktion "Boykott"**

- Im clubcorner.ch bieten sich zwei Wege an, wie man auf die Funktion "Boykott" gelangt.
	- 1. Wenn man als Antragsteller bzw. Klub pendente Aufgaben im Bereich "Boykott" hat, kann man über das Dashboard auf diese Funktion zugreichen.
	- 2. Es ist auch möglich, dass man unter "Aktionen" den Bereich "Boykott" anklickt, um auf diesen Bereich zugreifen zu können.

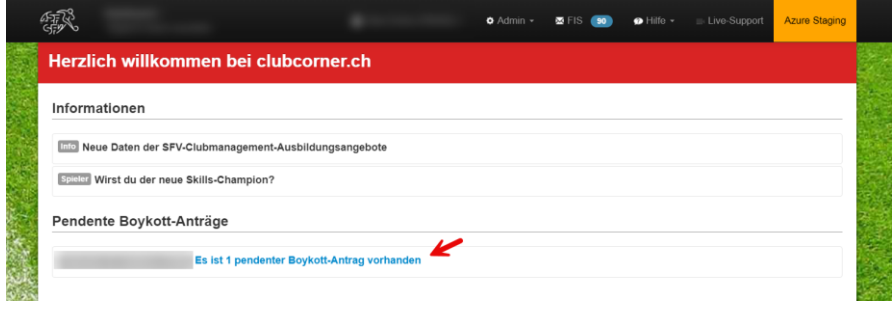

Abb. 2: Variante Nr. 1

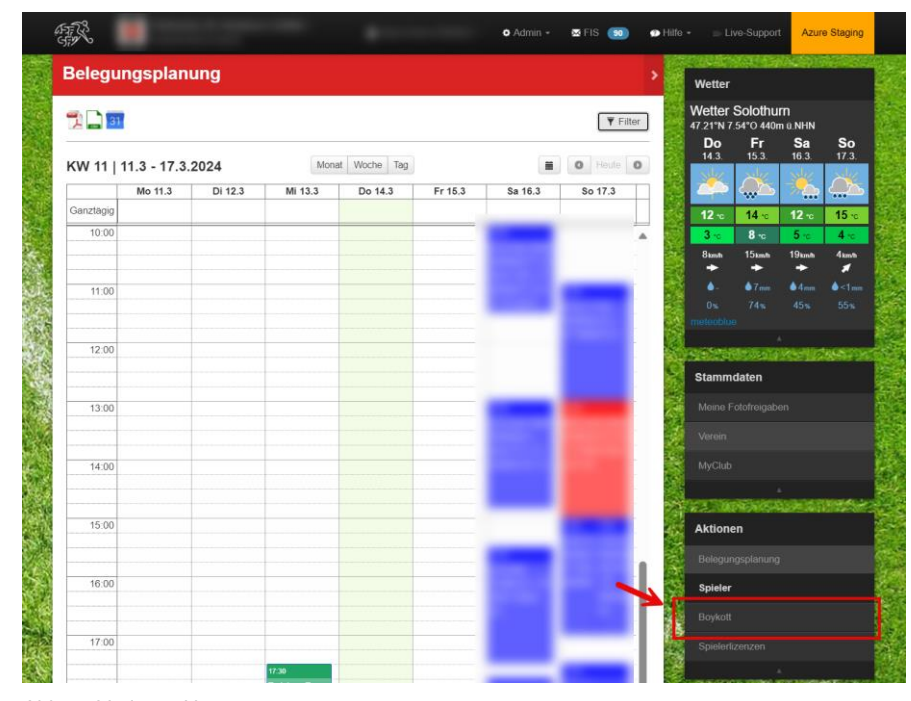

Abb. 3: Variante Nr. 2

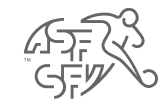

#### **Status des Boykottantrags**

• Die erfassten Boykottanträge teilen sich in die drei Status "Boykottierung pendent", "Boykottierung beim Verband" und "Boykottierung abgeschlossen" auf.

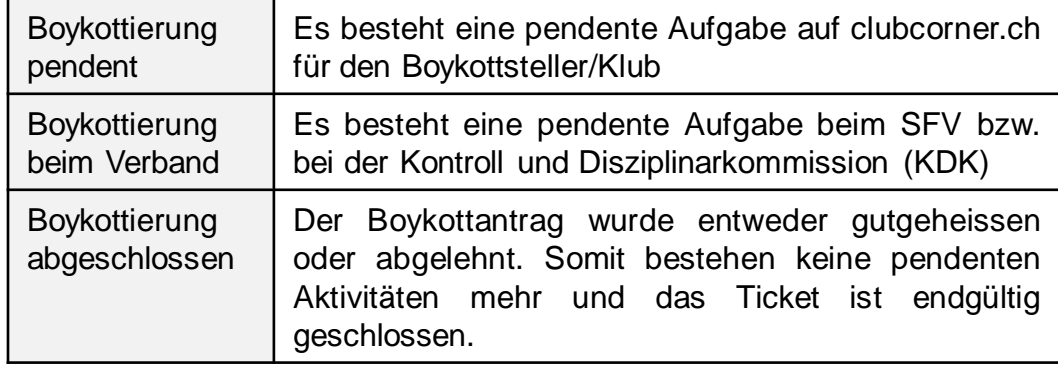

• Zudem zeigt die Abbildung auf, dass via Button "Neue Boykottierung" ein Boykottantrag gegen einen Spieler eingereicht werden kann.

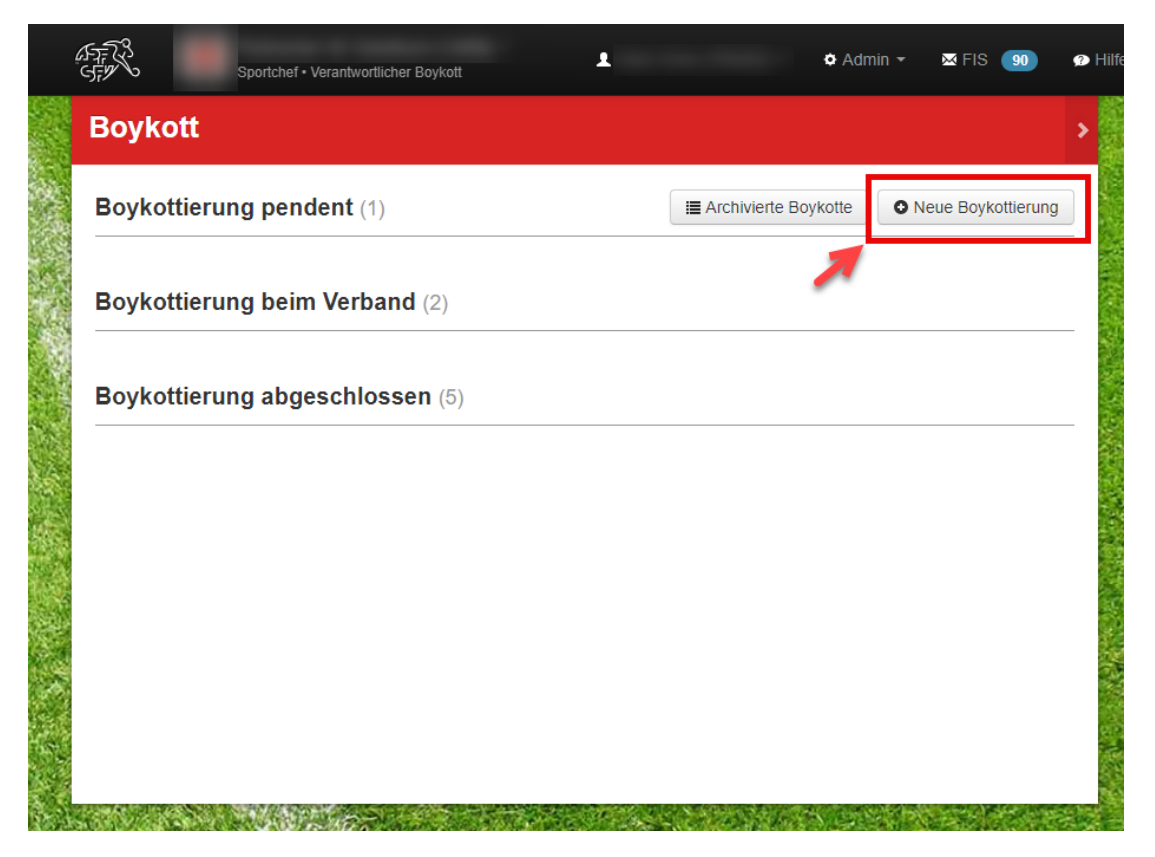

Abb. 4: Button "Neue Boykottierung"

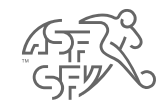

#### **Spieler suchen**

• In einem nächsten Schritt ist der zu boykottierende Spieler zu suchen. Die Felder "Name" und "Vorname" sind Pflichtfelder und müssen somit zwingend ausgefüllt werden.

**Achtung:** Die Spieler-Suche funktioniert nur für einen Zeitraum der letzten 24 Monate. Spieler, die seit mehr als 24 Monaten nicht mehr für den Klub qualifiziert sind, können nicht gefunden bzw. boykottiert werden.

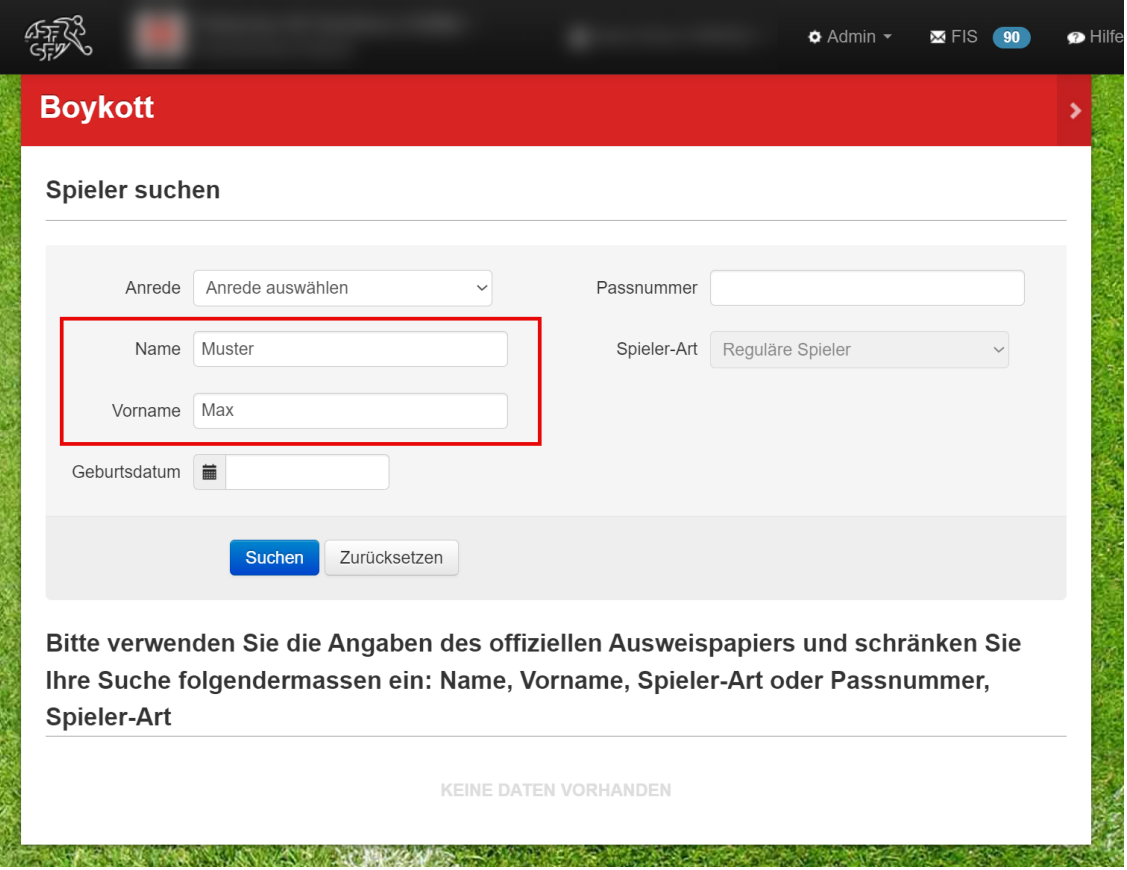

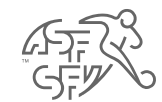

## **Spieler auswählen**

• Jetzt kann der entsprechende Spieler via den roten Button "Auswählen" ausgewählt werden.

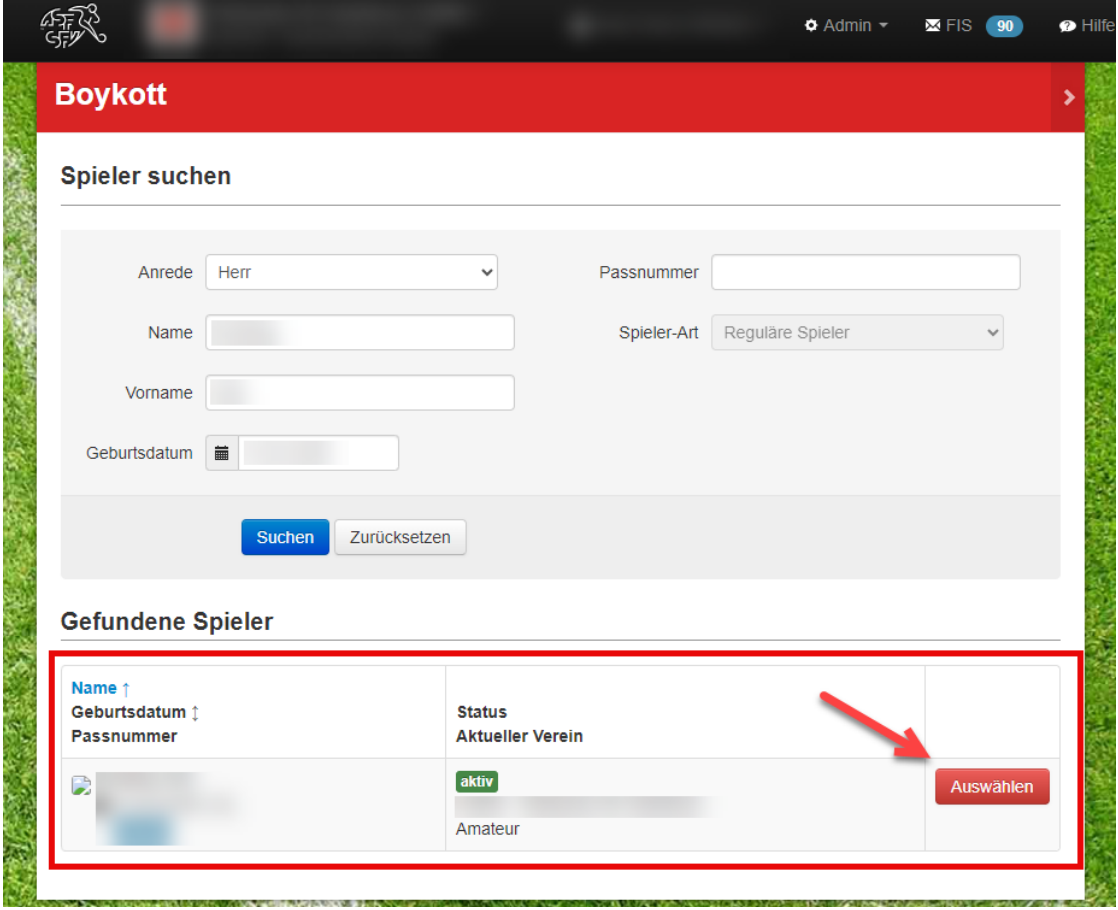

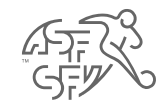

#### **Antrag erstellen**

- Im Anschluss sind folgende Daten einzugeben / hochzuladen (\* = Pflichtfelder):
	- Geschuldeter Betrag
	- Rechnung
	- Mahnung
	- Vereinsstatuten / vereinsinterne Beschlüsse
- Des Weiteren gibt es weitere Dokumentarten wie zum Beispiel eine Zahlungsbestätigung (bspw. für eine Teilzahlung), eine Stellungnahme des Spielers usw., die durch den Klub bzw. Antragsteller ebenfalls hochgeladen werden können.

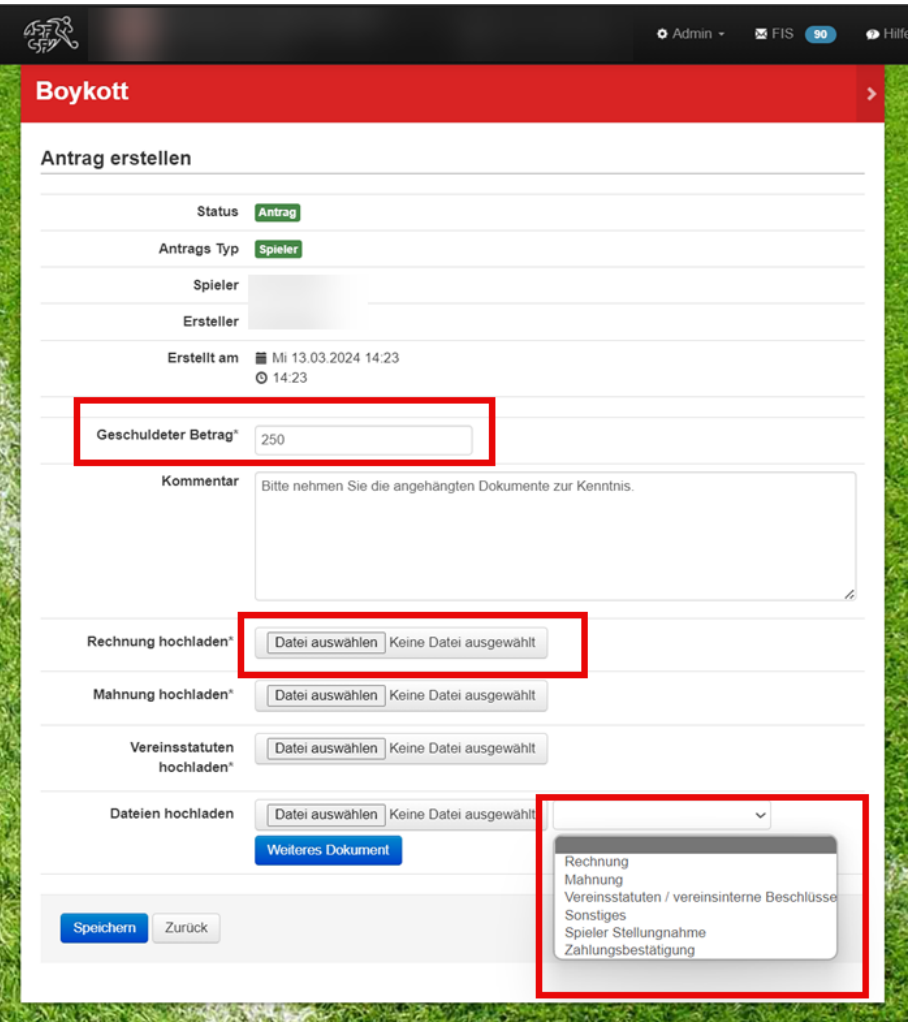

Abb. 7: Erforderliche Felder - Boykottantrag

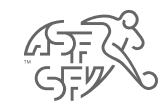

## **Hinweis zur Leistungserstellung in Höhe von CHF 50.00**

- Bevor der Boykottantrag endgültig eingereicht wird, erscheint der Hinweis, dass für die Einreichung eines Boykottantrages CHF 50.00 in Rechnung gestellt werden.
- Durch das "Bestätigen" dieses Hinweises wird diese Bedingung durch den Klub akzeptiert.

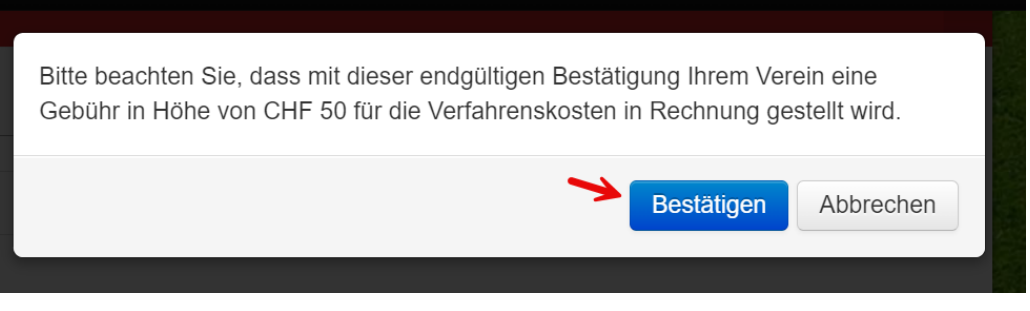

Abb. 8: Hinweis zur Leistungserstellung

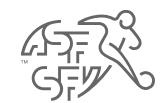

#### **Aufforderung Stellungnahme – Antragsteller (Klub)**

- Sobald der Boykottantrag gestellt wurde gibt es im Verlauf des Boykottprozesses nur noch eine pendente Tätigkeit, welche durch den Klub abzuwickeln ist.
- Sobald der Spieler Stellung zum Boykottantrag genommen hat, wird der Klub aufgefordert, anzugeben, ob weiterhin am Boykottantrag festhält (oder ob beispielsweise zwischenzeitlich eine Zahlung durch den Spieler erfolgt ist.
- Diese Frage ist durch den «Verantwortlichen Boykott" mit "Ja" oder "Nein" zu beantworten.
- **Hinweis:** Selbstverständlich werden Sie jeweils per E-Mail informiert, sobald eine pendente Tätigkeit für Sie auf clubcorner.ch vorhanden ist bzw. sich der Status des Boykottantrags geändert hat.

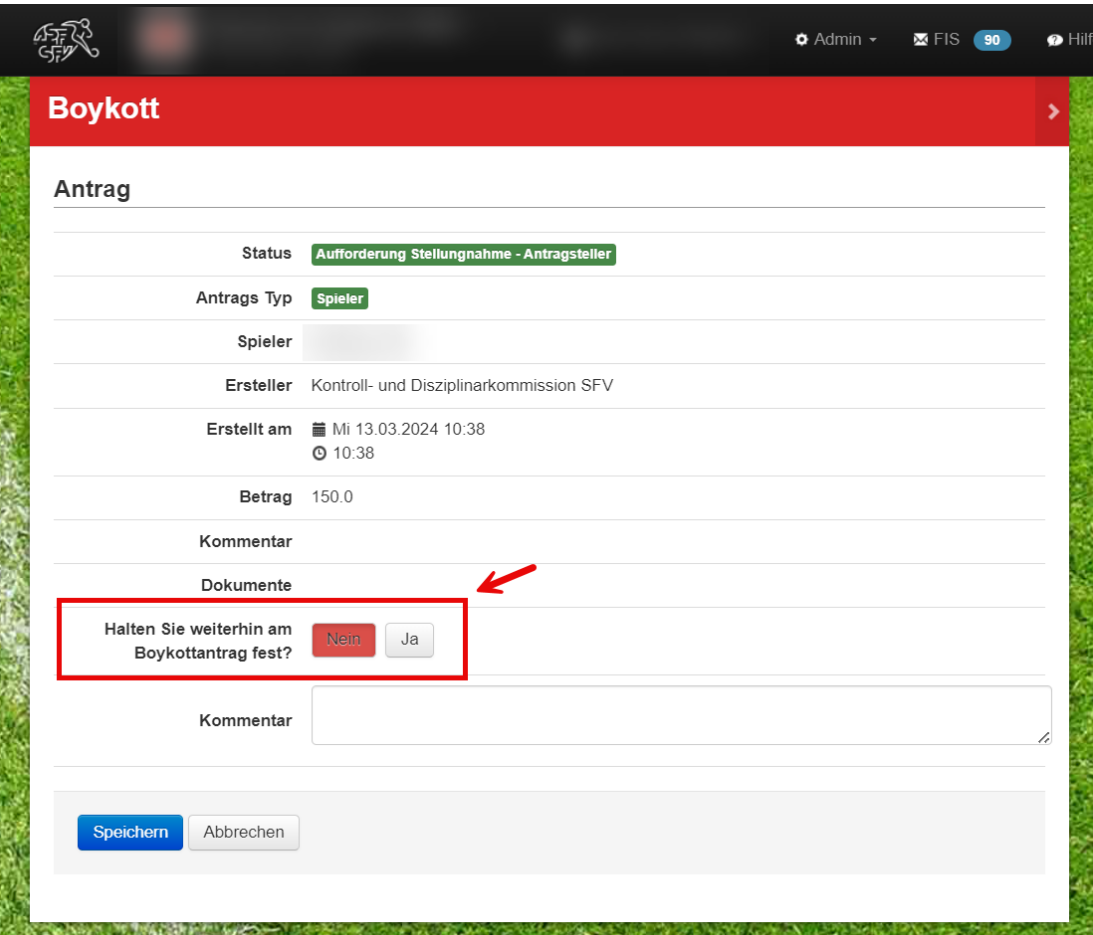

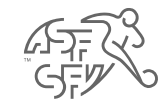

#### **Entscheid**

- Sobald ein Boykott gegen den Spieler ausgesprochen wurde, ist der Entscheid in einer verkürzten Form auf clubcorner.ch für den "Verantwortlichen Boykott" ersichtlich.
- Zusätzlich wird der Entscheid mit allen Einzelheiten via E-Mail an den Spieler und den "Verantwortlichen Boykott" (mit Kopie an die Vereins-E-Mail-Adressen 1 und 2 versendet).

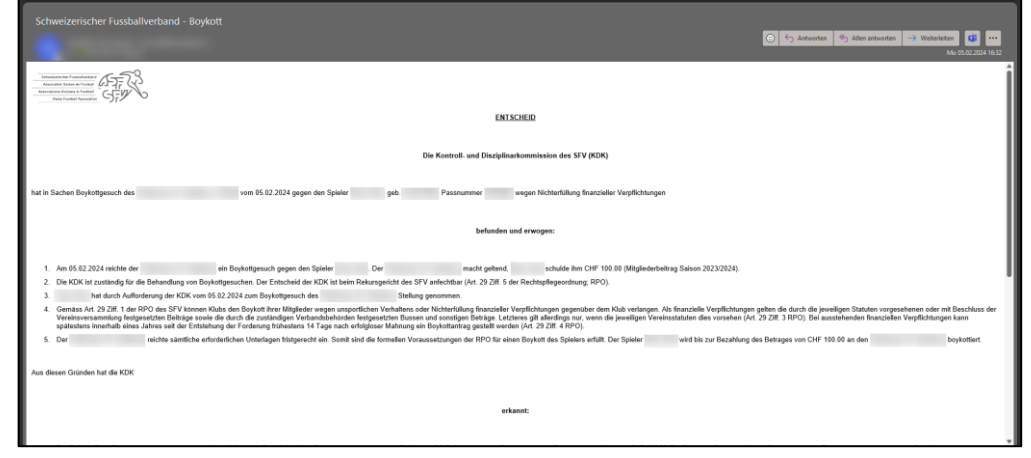

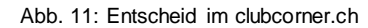

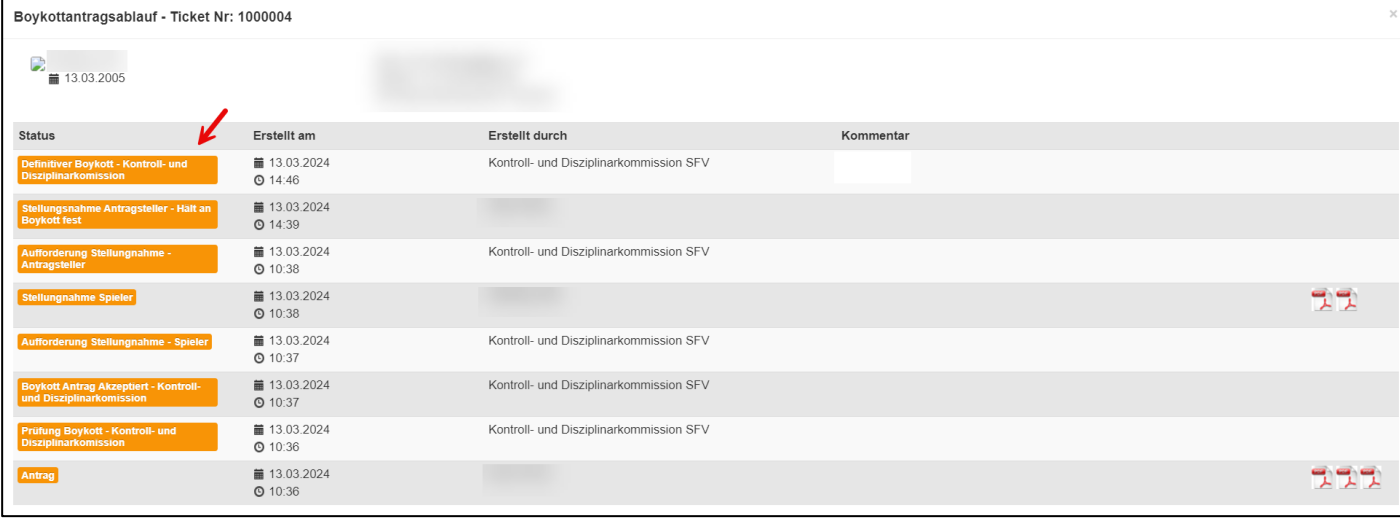

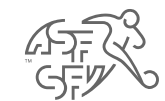

## **Boykott aufheben**

• Wenn der Klub bzw. der Antragsteller aus diversen Gründen den ausgesprochenen Boykott gegen den Spieler aufzuheben, kann dies über den Button "Boykottierung aufheben" erledigt werden.

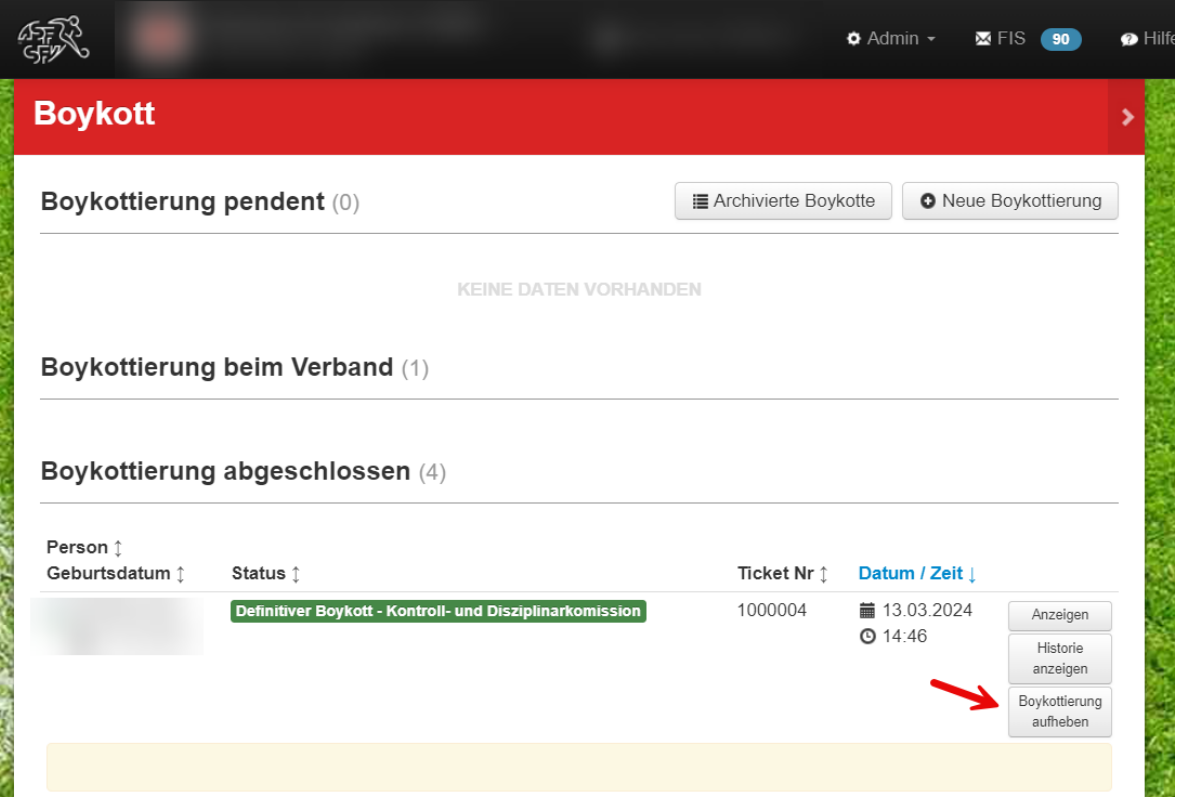

Abb. 12: Boykottierung aufheben

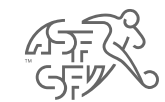

## **Boykott aufheben**

• Bevor der ausgesprochene Boykott gegen den Spieler endgültig aufgehoben wird, ist in Textform der Grund für die Aufhebung zwingend anzugeben.

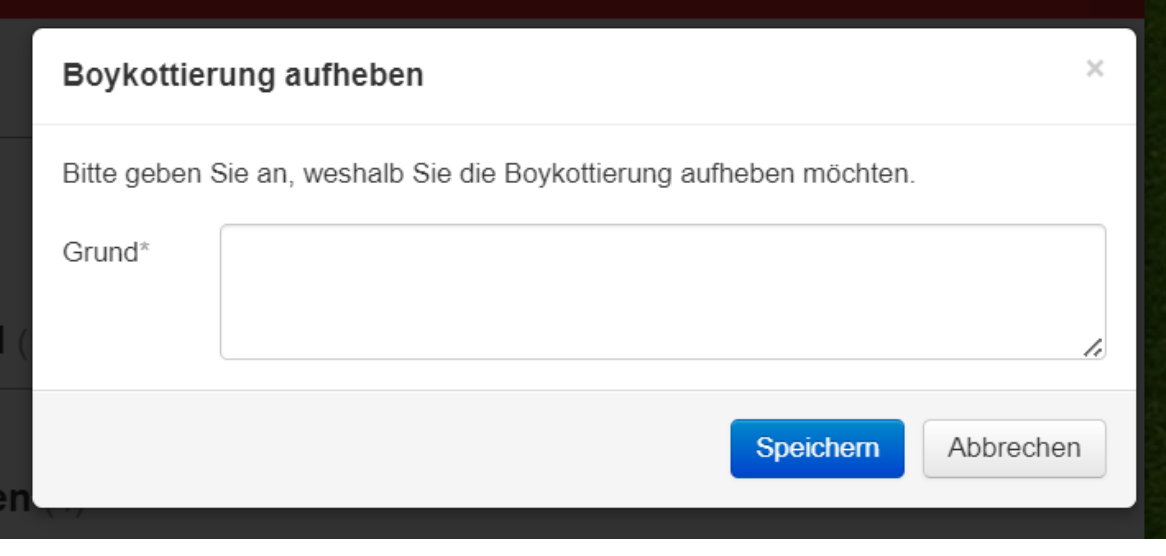

Abb. 13: Grund zur Aufhebung